# **Duplicate Playlist Folder as Playlist**

## v3.0

Universal, for macOS 11+/Music v1.0+ Find more free AppleScripts and info on writing your own at dougscripts.com.

This script will copy the tracks in a selected Playlist Folder to a new "plain" playlist, duplicating the unique tracks as viewed when the Playlist Folder is selected or by using each Playlist's play order.

Universal, for macOS 11 and later.

## **Installation:**

This script is an **AppleScript applet** and can be run by double-clicking its icon in the Finder. Thus, it can be installed anywhere you find it convenient to access. However, it is probably best accessed from the Script menu of the Music app from where it can be launched by clicking its name.

To make an AppleScript available in the Music app's Script menu, install it in the Music app's "Scripts" folder. This is located at [user name] / Library / Music / Scripts / . The Music app will look for AppleScripts in this folder.

The user Library directory may be hidden by default. To make it visible, hold down the Option key on your keyboard and select **Go > Library** from the Finder.

If the [user name] / Library / folder does not contain the "Music" folder or "Scripts" folder, then create them and put the script in the "Scripts" folder. AppleScripts will then appear in the Music app's Script menu and can be activated by selecting by name and clicking.

Be sure to also save this Read Me document in a safe and convenient place.

See the online Download FAQ for more info and video on downloading and installing AppleScripts.

## **How to use:**

Select a Playlist Folder and launch the script. This window will be displayed:

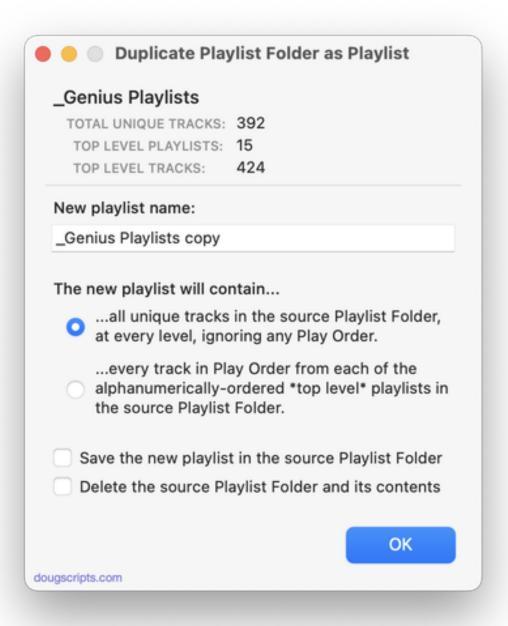

Information about the selected Playlist Folder will be displayed, including its **name**; the number of **total unique tracks** as listed in the Playlist Folder (a Playlist Folder won't display any duplicated tracks that may appear in its sub-playlists); the number of **top level playlists** and the number of tracks they contain.

• Enter a name for the new playlist that will be created. A variation of the name of the selected Playlist Folder will be entered by default, but you can enter any text you wish.

- Select to copy to the new playlist either the unique track contents of the Playlist Folder **OR** the tracks in their Play Order from the **top level** playlists in their contiguous alphanumeric order. Playlists at lower levels, if any, will be ignored.
- Select to create the new playlist in the selected Playlist Folder. Otherwise, it will be created at the top level.
- (If available) select to delete the source Playlist Folder and its entire contents after the new playlist has been created. Obviously, this option will not be available if you have selected the option above.

Click the **OK** button to create the new playlist and copy the tracks.

• If any "dead" tracks are contained at any level of the selected Playlist Folder then the script will error; "dead" tracks cannot be copied.

# **Helpful Links:**

Information and download link for this script is located at:

https://dougscripts.com/itunes/scripts/ss.php?sp=mxduplicateplaylistfolder

If you have any trouble with this script, please email me.

My name is Doug Adams <a href="mailto:support@dougscripts.com">support@dougscripts.com</a>

Click on the underlined URL text:

- Doug's AppleScripts dougscripts.com
- Assign Shortcut Keys to AppleScripts
- Doug's RSS Feed **Recent site news**, **script additions and updates** (add link to your news reader)
- 30 Most Recent RSS Feed **Most recent new and updated scripts** (add link to your news reader)

## **Version History:**

**v3.0** July 21, 2023

- Expanded main window UI to better accommodate settings and options
- Performance, UI and security enhancements

v2.0 November 9, 2020

- Accommodations for macOS 10.15 and later

- Performance, UI and security enhancements

#### v1.2 oct 2 2018

- Initial accommodations for macOS 10.14 Mojave
- Minor performance and security enhancements

#### v1.1 dec 9 2017

- Accommodates selection of Playlist Folder in a playlist window
- Minor maintenance

### v1.0 jan 8 2015

- initial release

This doc last updated July 21, 2023

This software is released "as-is". By using it or modifying it you agree that its author cannot be held responsible or liable for any tragedies resulting thereof.

AppleScript, iTunes, Music, Apple TV, iPhone, iPad and iPod are registered trademarks of Apple Inc.